## **Un clavier visuel sous AutoCAD**

e systeme d'exploitation de votre micro-ordinateur<br>est Windows 2000 ou XP pro. Vous travaillez<br>souvent avec un ordinateur portable et à chaque<br>fois que vous devez saisir une valeur numérique vous e système d'exploitation de votre micro-ordinateur est Windows 2000 ou XP pro. Vous travaillez souvent avec un ordinateur portable et à chaque lâchez la souris ou votre «mulot» et vous tapez sur les chiffres en laissant la touche MAJ enfoncée. Au bout d'un certain temps vous vous dites : «ah ! si le clavier de mon portable possédait un pavé numérique comme sur mon poste fixe !». Eh bien ne cherchez pas plus loin, ne dépensez pas votre argent pour ajouter un pavé numérique qui vous monopolisera un port série ou USB, utilisez simplement le clavier visuel que Windows vous propose.

Pour l'activer, vous devez :

**1 -** Cliquer sur le bouton «**Démarrer**» de **Windows** 

**2 -** Sélectionner «**Programmes**», «**Accessoires**» et «**Accessibilité**»

**3 -** Sélectionner «**Clavier visuel**»

Et voilà, le clavier visuel apparaît. Vous pouvez le paramétrer avec ou sans le pavé numérique, en mode étendu ou standard. Si, dans les «**Paramètres**» et «**Panneau de configuration**» de Windows, vous avez défini un clavier

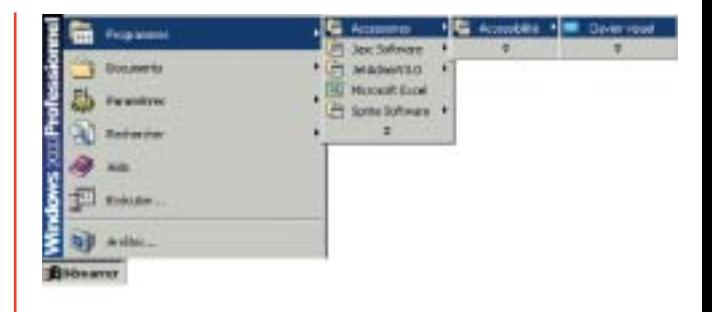

d'une autre langue, le clavier visuel affichera la position des touches de caractères relatives à ce langage.

Si vous ne l'utilisez que pour le pavé numérique, déplacez la fenêtre du clavier sur la gauche du bureau de Windows pour ne laisser apparaître que la partie numérique.

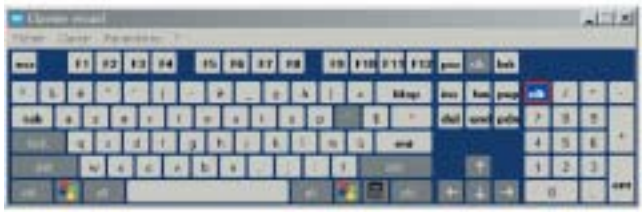